# Wichtige UNIX Kommandos

auf der Grundlage des gleichnamigen Skriptes<sup>1</sup> von Tobias Oetiker (oetiker@ee.ethz.ch) und Thomas Gabathuler erstellt von Michael Hoffmann (hoffmann@inf.ethz.ch) überarbeitet von Yves Brise (ybrise@inf.ethz.ch)

30. September 2009

## 1 Intro

Obwohl die meisten Rechner mit einer graphischen Benutzeroberfläche ausgerüstet sind, ist es immer noch das geschriebene Wort, welches einem am meisten Kontrolle über die Maschine gibt. Darum hier ein kurzer Abriss über einige der wichtigsten UNIX Kommandos. Eine Bemerkung gleich vorneweg: Gross– und Kleinschreibung sind unter UNIX signifikant!

Wir erwähnen an dieser Stelle noch explizit, dass es sich bei Linux auch um ein Unix artiges Betriebssystem handelt. Auch wenn es zwischen den verschiedenen Unix Klonen sicherlich Unterschiede gibt, sind die grundlegenden Dinge, die wir in dieser Einführung besprechen, überall gleich. Ein paar Anmerkungen zur Notation:

- Kommandos und Dateinamen sind in Schreibmaschinenschrift gesetzt. Manchmal ist auch das Systemprompt (ifmp09@ifmp09-virtualbox: ~\$) mit angegeben.
- <*Argumente*> sind Platzhalter und müssen im konkreten Fall jeweils durch die gewünschte Datei, das gewünschte Verzeichnis oder ähnliches ersetzt werden.
- [Tasten] bezeichnen entsprechende Tasten auf der Tastatur, durch deren Drucken sich bestimmte Ef- ¨ fekte erzielen lassen. So steht beispielsweise  $[crnL]$ – $[c]$  für folgende Tastenkombination:  $[crnL]$ (links auf der Tastatur) gedrückt halten und gleichzeitig einmal die Taste [c] drücken. [SPACE] ist ubrigens die grosse lange Taste ganz unten. ¨ :-)

# 2 Die bash-Shell

Die geschriebenen Befehle werden dem Computer in einer sogenannten Shell, auch Terminal genannt, übermittelt. Wenn Sie in Ubuntu das Symbol mit dem Namen Terminal doppelklicken, dann öffnet sich ein schwarzes Fenster, in dem Sie Befehle eingeben können. Das Programm, welches in diesem Fenster die Befehle entgegennimmt und verarbeitet, heisst bash (Bourne-Again-SHell).

Die Befehle sind meist in der selben Weise aufgebaut und sehen folgendermassen aus,

befehl -o <argument>

wobei -o eine sogenannte Option ist. Das Minus leitet die Angabe von Optionen ein und das o ist dann ein Buchstabe, der die Option bezeichnet. Dazu später mehr.

#### 2.1 Ein paar Tips am Rande

1. Nach Drücken von [TAB] ([→|]) versucht die Shell, die Eingabe zu vervollständigen. Hierzu ein Beispiel:

Die Eingabe von cd LangerVerzeichnisName kann abgekürzt werden mit cd Lang + [TAB]. Allerdings nur, falls Lang eindeutig zuzuordnen ist. Das heisst, es existiert kein weiteres Verzeichnis, das mit Lang beginnt. Andernfalls kann durch zweimaliges drücken von [TAB]eine Liste aller möglichen passenden Verzeichnisnamen angezeigt werden.

2. Mit den Pfeiltasten [↑] und [↓] kann man die letzten Eingaben auf die Eingabezeile zuruckholen. ¨

<sup>1</sup>http://www.ee.ethz.ch/isg/tardis/commands/

3. Wenn man ein selbst erstelltes Programm ausfuhren will, so liegt dieses meist in einem Verzeichnis, ¨ in dem das System nicht nach Befehlen sucht. Demnach wird der Befehl bei der Eingabe nicht gefunden, selbst wenn man sich in dem entsprechenden Verzeichnis befindet. Die einfachste Lösung, dies zu umgehen, ist, dem System mitzuteilen, wie der vollständige Pfad der ausführbaren Datei lautet. Wenn man sich schon in dem Verzeichnis der Datei befindet, dann ist dies besonders einfach mit ./ zu lösen, welches man dem Befehl voran stellt.

ifmp09@ifmp09-virtualbox:~\$ ./<br/>befehl-name>

4. Falls mal etwas daneben geht: mit [c $\text{Tr}L[-c]$  kann man die meisten Programme abbrechen.

# 3 Das Dateisystem

Der Befehl

```
ifmp09@ifmp09-virtualbox:~$ ls
```
gibt eine Liste der Verzeichniseinträge im aktuellen Verzeichnis aus, die mit dem Parameter näher bestimmt werden können.

Verschiedene nutzliche Optionen sind zum Beispiel: ¨

- 1s -1 zeigt ausführlichere Informationen, insbesondere die Datei-Attribute (siehe Abschnitt 4).
- 1s −a Einträge, deren Name mit einem "." beginnen werden auch aufgelistet.
- ls -R Alle Unterverzeichnisse werden auch angezeigt.
- ls -F Bei jeder Datei wird gleich mitangezeigt ob es sich dabei um ein Programm oder ein Verzeichnis handelt.

Man beachte die Gross- und Kleinschreibung bei Optionen. Optionen können auch kombiniert werden, wie zum Beispiel in

ifmp09@ifmp09-virtualbox:~\$ ls -al

was übringens äquivalent ist mit

ifmp09@ifmp09-virtualbox: \*\$ ls -a -1

oder

ifmp09@ifmp09-virtualbox:~\$ ls -la

Der nächste Befehl, den wir betrachten ist

ifmp09@ifmp09-virtualbox:~\$ cd <verzeichnisname>

Damit wechselt man in das Verzeichnis <verzeichnisname>. Anstelle von <verzeichnisname> kann man auch .. schreiben, um im Verzeichnisbaum eine Stufe nach oben zu wechseln. Eine weitere nutzliche ¨ Variante ist cd ~, womit man wieder im eigenen Heimverzeichnis landet. Am Anfang jeder Eingabezeile wird jeweils der Name des aktuellen Verzeichnisses angezeigt. Der Befehl

#### ifmp09@ifmp09-virtualbox: "\$ mkdir <verzeichnis-namen>

Erzeugt ein neues Verzeichnis. Und zwar in dem Verzeichnis, in dem man sich gerade befindet. So kann man die Liste weiterführen. Hier eine kleine Tabelle mit den wichtigsten Befehlen.

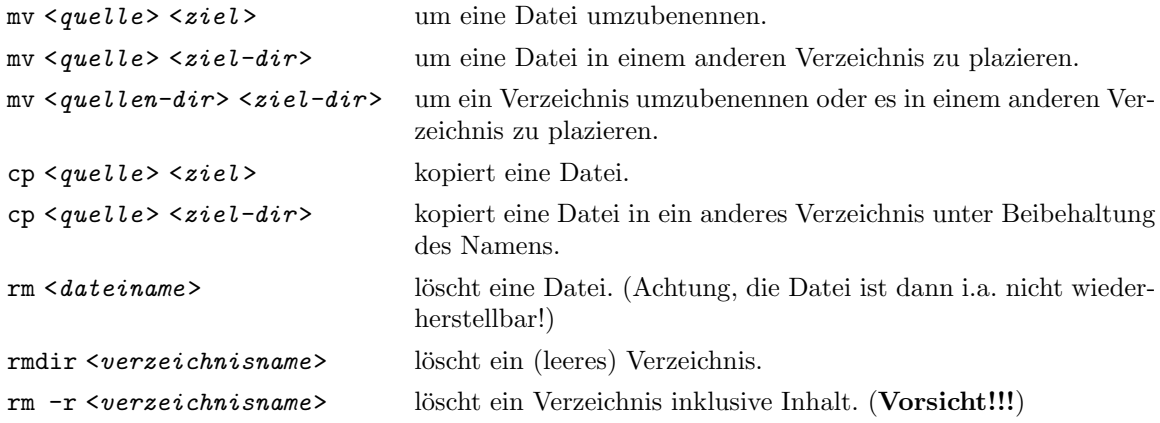

# 4 Dateiattribute

Jede Datei und jedes Verzeichnis, besitzt unter UNIX nicht nur einen Namen, sondern noch eine ganze Reihe weiterer Informationen. So ist zum Beispiel für jede Datei festgelegt, wem sie gehört und unter welchen Umständen sie gelesen und verändert werden darf.

Vor allem das mit den Lese- und Schreibrechten ist eine interessante Sache, schauen wir uns doch einmal eine Datei von nahem an:

ifmp09@ifmp09-virtualbox:~ \$ ls -al  $[...]$ drwxr-xr-x 3 ifm2 ifm 512 Jul 12 17:03 ./ -rw------- 1 ifm2 ifm 1621 Jul 12 16:22 mbox 0123456789

10 Attribute (0-9) werden angezeigt.

Das Attribut 0 gibt Auskunft über die Art des Eintrags: "-" steht für eine normale Datei. "d" zeigt an, dass es sich um ein Verzeichnis handelt.

Die Attribute 1-9 regeln die Zugriffsrechte auf die Datei bzw. Verzeichnis und haben folgende Bedeutung: "r" lesbar, "w" schreibbar (also auch löschbar), "x" ausführbar (bei einer normalen Datei bedeutet das, dass es sich dabei um ein Programm handelt. Bei einem Verzeichnis, bedeutet das "x", dass man mit cd in das Verzeichnis hinein wechseln kann).

Die Attribute 1-3 sind die sogenannten Benutzer -Attribute und regeln somit die Zugriffsrechte des Besitzers auf eine Datei bzw. ein Verzeichnis. Die Attribute 4-6, die group-Attribute, regeln analog die Zugriffsrechte einer Gruppe. Die Attribute 7-9, die others-Attribute, regeln die Zugriffsrechte von jedem beliebigen Aussenstehenden.

# 5 Dateien oder Verzeichnisse vor fremdem Zugriff schützen

Wenn immer du in deinem Benutzerkonto eine Datei oder ein Verzeichnis erzeugst werden die Attribute automatisch wie folgt gesetzt:

#### Verzeichnis: drwxr-xr-x

Datei: drw-r--r--

Das bedeutet, dass jedermann deine Verzeichnisse einsehen, deine Dateien lesen und Programme ausführen kann. Auch neu erzeugte Dateien sind der Öffentlichkeit zur Einsicht freigegeben. Dies entspricht der offenen Philosophie von UNIX, sollte jedoch nie vergessen werden! Eine Ausnahme bilden "persönliche" Dateien wie mail- oder news-Dateien. Diese werden automatisch mit Attributen erzeugt, die Einlesen durch andere verhindern.

Natürlich ist es auch möglich, die Datei-Attribute zu verändern. Hierzu dient das Kommando chmod, z.B. mit

ifmp09@ifmp09-virtualbox: "\$ chmod o-w <dateiname>

entzieht man others die Schreibrechte für <dateiname>. Ersetzt man o durch u bzw. g, ändert man die user– bzw. group-Rechte. Ersetzt man - durch +, werden die Rechte erteilt statt entzogen. Schliesslich kann man durch  $r$  und  $x$  statt w die Lese– bzw. Ausführbarkeitsrechte verändern. Noch ein Beispiel:

ifmp09@ifmp09-virtualbox:~\$ chmod g+r <dateiname>

macht <dateiname> für alle Mitglieder seiner Gruppe lesbar.

# 6 Wildcards

Die Zeichen "\*", "?" und "[xyz]" (diesmal sind nicht die Tasten gemeint, sondern tatsächlich diese Zeichenfolge) werden von der bash speziell behandelt. Sie heissen wildcards und funktioniert folgendermassen:

Wenn immer die shell z.B. einen "\*" in der Eingabezeile findet, wird dieser durch eine Liste der Dateinamen im aktuellen Verzeichnis ersetzt. Erst dann startet die shell das entsprechende Programm.

Wenn du also in einem Verzeichnis mit den Dateien hallo.txt und timelord.txt das command 1s \* eingibst, wird von der shell erstmal der "\*" durch "hallo.txt timelord.txt" ersetzt und dann "ls hallo.txt timelord.txt" ausgeführt. Daher wird 1s dann die Verzeichniseinträge für hallo.txt und timelord.txt zeigen.

#### 6.1 Was bedeuten die Wildcards im einzelnen

- Steht für beliebig viele (auch Null) Zeichen.
- ? Ist Platzhalter für genau ein einzelnes Zeichen.
- [xyz] Steht für jedes in der Klammer aufgeführte Zeichen. Hier also x,y und z.
- [g-t] Ist Platzhalter für alle im Bereich enthaltenen Zeichen. Ein Bereich besteht aus zwei, durch ein "-" getrennte Zeichen. Hier also g bis t.

#### 6.2 Hier noch einige Beispiele

- 1s −a .\* Listet alle Verzeichniseinträge auf, die mit einem Punkt beginnen.
- 1s −a [a-z] \* Listet alle Verzeichniseinträge auf, die mit einem kleinen Buchstaben beginnen.
- ls \*.\* (Achtung, DOS Benutzer!) zeigt nicht wie gewohnt alle vorhandenen Dateien, sondern nur die, die einen Punkt im Namen enthalten.

### 7 emacs

Dieses Programm ist eigentlich schon eine Legende! "emacs" heisst "editing macros", wobei sich aber auch hartnäckige Gerüchte halten, der Name stehe eher für "eight megabytes and constantly swapping", eine Anspielung auf seinen enormen Speicherhunger. Er ist ein Texteditor, aber kein gewöhnlicher ... Es gibt eigentlich nichts, was er nicht kann. Die hohe Verfügbarkeit und seine speziellen Dienstleistungen, die er Programmierern bietet, machen ihn zu einem unschlagbaren Werkzeug.

Entgegen diversen Gerüchten, ist emacs nicht besonders schwierig zu bedienen. Er verfügt über Pulldown-Menüs und ein Online-Hilfesystem. Obwohl fast alle Funktionen über Maus-Menüs zugänglich sind, bevorzugen manche die Tastatur. Falls Ihr auch dazugehört: Auf Seite 8 findet Ihr eine Tabelle mit einigen häufig benötigten Tasten(-kombinationen). Es ist zu beachten, dass Tastaturbefehle in der Konfigurationsdatei .emacs, welche im Heimverzeichnis abgelegt ist, definiert werden können. Insbesondere stehen die Befehle [F6], [F7], [F8], [F9] und [F10] nur zur Verfügung, wenn man entsprechende Einträge in der .emacs Datei hat.

## 8 Dateiinhalt anzeigen mit less

ifmp09@ifmp09-virtualbox: "\$ less <dateiname>

less zeigt eine Datei seitenweise an. Mit den Pfeiltasten kann man sich darin hin und her bewegen. [?] zeigt einem alle verfügbaren Kommandos an, mit [/] kann man die Datei durchsuchen und [q] beendet das Programm.

## 9 Prozesse

Unter UNIX laufen immer eine ganze Menge von Programmen (Prozessen) gleichzeitig. Mit den Befehlen ps und top kann man sich die Sache ansehen. Besonders interessant ist top, da es die Prozesse gleich noch sortiert nach Belastung des Computers.

Ein Kurze Befehlsübersicht zu top:

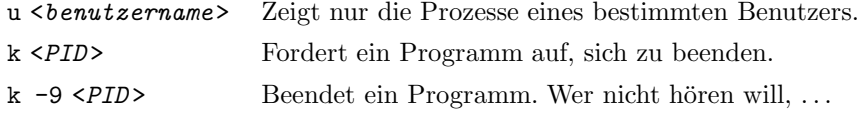

#### 9.1 Programme im Hintergrund laufen lassen.

Hat man ein Programm aufgerufen, so bleibt die Shell "hängen", bis dieses beendet wird. Das kann verhindert werden, indem man das Programm im Hintergrund laufen l¨asst. Dies wird erreicht, indem man dem Programmnamen und den Parametern ein " $x$ " anhängt.

Alternativ lassen sich Programme auch mit [c $\texttt{TrL}[-z]$  und dem Befehl bg in den Hintergrund befördern.

#### 10 Output umleiten

ifmp09@ifmp09-virtualbox: "\$ <command> > <dateiname>

schreibt die Daten, die der Befehl liefert, in eine Datei.

```
ifmp09@ifmp09-virtualbox: $ ls -l > savedir.txt
```
erzeugt eine Datei namens savedir.txt, die eine Liste der Dateien im aktuellen Verzeichnis enthält

Der Befehl

ifmp09@ifmp09-virtualbox: ~\$ <command> >> <dateiname>

fügt die Daten, die der Befehl liefert, hinten an eine Datei an.

## 11 Pipe

ifmp09@ifmp09-virtualbox: \\$ <command1> | <command2>

leitet die Ausgabe des ersten Befehls direkt zum zweiten Befehl, der die kommenden Daten als Eingabe weiterverarbeitet.

```
ifmp09@ifmp09-virtualbox: "$ ls -1 | less
```
gibt Verzeichniseinträge seitenweise aus.

Unter UNIX existieren sehr viele Programme, die speziell für die Verwendung mit Pipes gemacht sind, die sogenannten Filter. Hier eine kleine Auswahl:

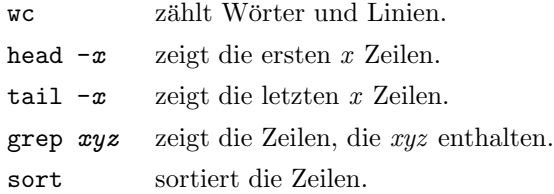

Natürlich lassen sich diese Filter auch ohne Pipe verwenden: grep main \*.c sucht das Wort "main" in allen Dateien, die auf .c enden. Pipes lassen sich übrigens auch verketten: 1s \* | sort | less.

## 12 Umgebungsvariablen

Gewisse Informationen werden unter UNIX in sogenannten Umgebungsvariablen abgelegt. Das funktioniert folgendermassen: Wann immer ein Programm aufgerufen wird, erhält es eine Kopie aller Umgebungsvariablen seiner Eltern mit auf den Weg. Auf diese Weise können Informationen weitergegeben werden, ohne dass sie in irgend einer Datei gespeichert werden mussen. Mit folgenden Befehlen kannst ¨ Du den Inhalt von Umgebungsvariablen ansehen und verändern:

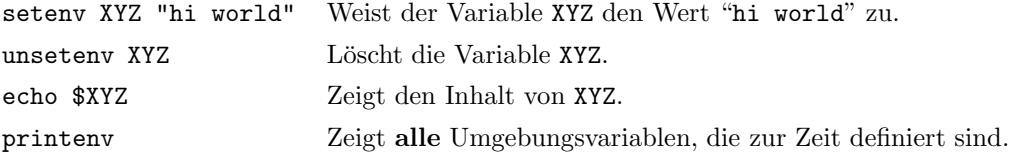

Hier eine Aufstellung einiger wichtiger Umgebungsvariablen:

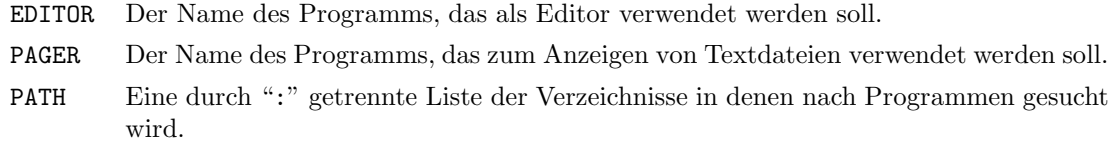

#### 12.1 Aliases

Eine sehr praktische Funktion der bash sind die aliases. Damit können auf einfache Art und Weise neue Befehle erzeugt werden.

alias Zeigt eine Liste der momentan definierten aliases.

alias <name>  $\leq$  text> Erzeugt ein neues alias (<name>), das den Befehl (<text>) ausführt.

Ist man es leid, 1s -al zu tippen, und möchte dafür eine Abkürzung, zum Beispiel 1a, definieren, so geht man folgendermassen vor:

ifmp09@ifmp09-virtualbox:~\$ alias la='ls -al'

Diese Definition ist nach dem nächsten Neustart wieder verloren. Um das zu umgehen, kannst du die alias Definition in deine ~/.bashrc Datei einfügen. Dies ist im nächsten Abschnitt beschrieben.

## 13 .bashrc und .profile

Wenn du dich in dein Konto einloggst, wird .profile als erstes ausgeführt. Wenn du ein Terminal startest dann wird als erstes .bashrc ausgeführt. Diese beiden Dateien liegen in deinem Heimverzeichnis  $(\gamma)$ .bashrc und  $\gamma$ .profile) man kann sie mit einem Texteditor verändern.

Um also das oben beschriebene alias in .bashrc einzufugen, schreibe einfach die Zeile ¨

alias la='ls -la'

in die Datei.

Bei Bedarf kann man die .profile und .bashrc Dateien auch mit dem Befehl source .profile oder source .bashrc gezielt ausführen.

# 14 Ich brauche Hilfe

Einer der wichtigsten Befehle unter UNIX dürfte wohl  $\text{man}$  (Abkürzung für Manual = Handbuch) sein. Dieser gibt Auskunft über Funktion, Anwendung und Optionen von Befehlen. Natürlich gibt man auch gleich Auskunft über sich selbst. Die Ausgabe erfolgt Seitenweise. Um die nächste Seite anzuzeigen, muss [SPACE] kurz angetippt werden, mit [b] lässt sich eine Seite zurückblättern. Hat man einmal die falsche Seite erwischt oder die gewünschte Information bereits gefunden, kann man **mit** [q] die Ausgabe abbrechen.

```
ifmp09@ifmp09-virtualbox:~ $ man man
```

```
MAN(1) USER COMMANDS MAN(1)
```
NAME man - display reference manual pages; find reference pages by keyword

SYNOPSIS

```
man [-] [-t] [-M path] [-T macro-package] [[section] title...] ...
   man [-M path] -k keyword ...
  man [-M path] -f filename ...
DESCRIPTION
  man displays information from (...)
```
Manpages enthalten viele Informationen in sehr konzentrierter Form. Daher erfordert das Lesen eine gewisse Übung. Selbst wenn man nicht mit allem, was man dort findet, sofort etwas anfangen kann, so erhält man selbst beim Uberfliegen und durch gezieltes Herauspicken von Stichwörtern schnell wichtige Hinweise.

Oftmals kennt man jedoch gerade die Schreibweise eines Befehls nicht. Hier kommt der Befehl apropos zum Zug. Damit lassen sich alle manpages finden, die ein bestimmtes Stichwort enthalten.

ifmp09@ifmp09-virtualbox:~\$ apropos shell

Bei Syntaxfehlern wird oft eine kurze Erklärung über den korrekten Gebrauch des Befehls ausgegeben. Meistens ist diese kleine Hilfe auch mit der Option -h oder --help zu erreichen.

```
ifmp09@ifmp09-virtualbox:~$ mv --help
```
# Wichtige Tasten für den emacs

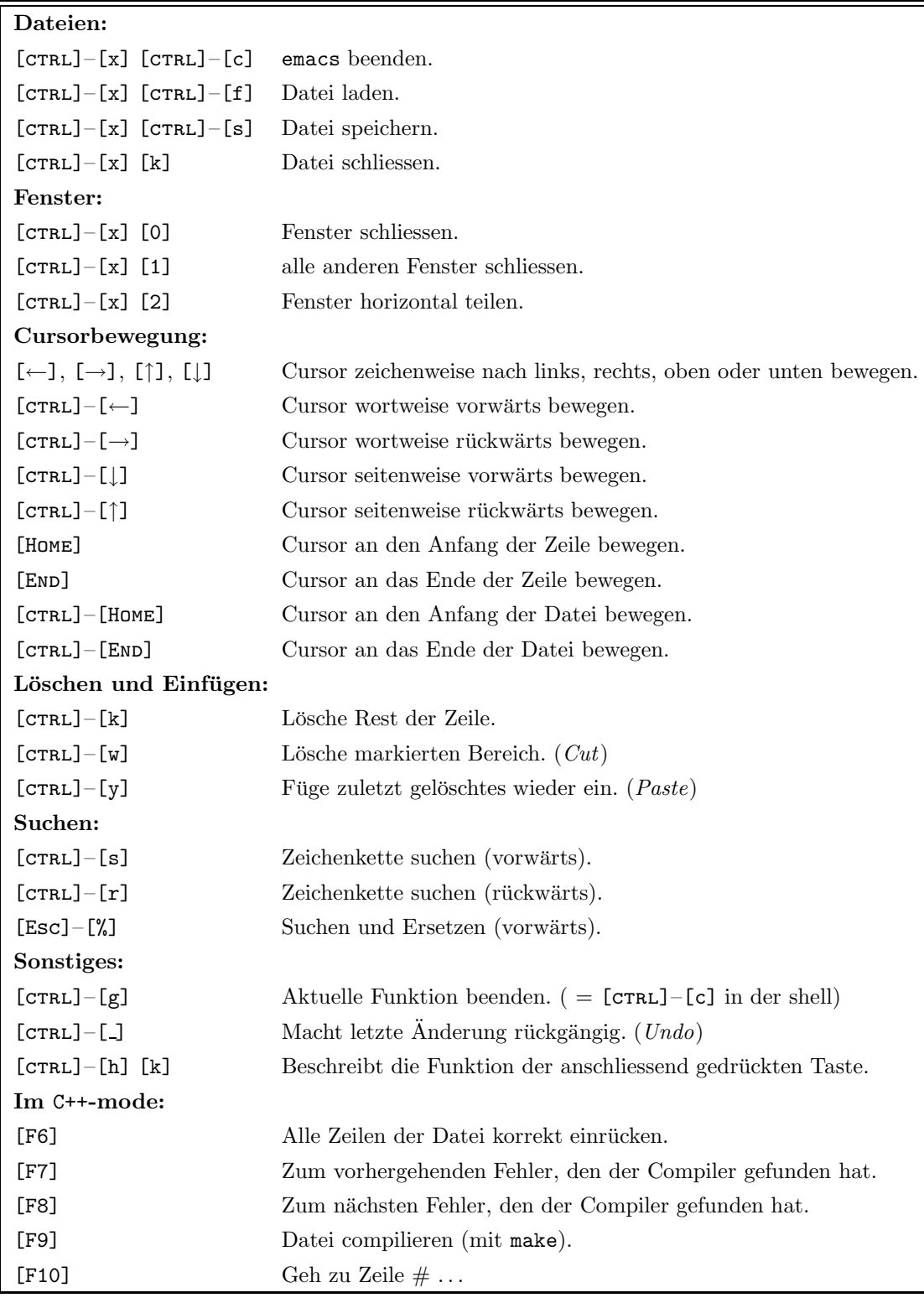